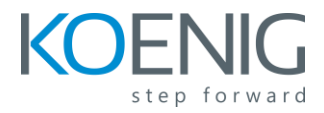

## **Laserfiche Session Series**

#### **Group 2 = Training for End User**

- 1.0 Introduction to Laserfiche
- 1.1. Using the Folder Browser & Designing a Folder Structure
- 1.2. Navigating the Folder Browser
- 1.2.1. Navigating the Folder Pane
- 1.2.2. Navigating the Contents Pane
- 1.2.3. Tips for Creating an Easy-to-Use Folder Structure
- 1.3. Managing Folders and Documents
- 1.3.1. Creating Folders and Documents
- 1.3.2. Creating Shortcuts
- 1.3.3. Moving Folders and Documents
- 1.4. Customizing the Folder Browser
- 1.4.1. Managing Prompts
- 1.4.2. Customizing the Toolbar
- Question and Answers Session
- MCQ assignment
- Scenario based questions: Assignment

## **Day 2**

- 2. Viewing and Working With Documents
- 2.1. Types of Documents
- 2.2. The Document Viewer
- 2.2.1. Image Pane
- 2.2.2. Text Pane
- 2.2.3. Metadata Pane
- 2.2.4. Thumbnail Pane
- 2.3. Customizing the Document Viewer
- 2.3.1. Customizing the Document Viewer Toolbar

## 2.4. Annotations

- 2.4.1. Stamps
- 2.4.2. Sticky Notes
- 2.4.3. Highlights
- 2.4.4. Redactions
- 2.4.5. Linking Text and Image Annotations
- 2.5. Electronic Documents
- 2.5.1. Opening Electronic Documents
- 2.5.2. Modifying Electronic Documents
- 2.5.3. Electronic Document Check In and Check Out
- Question and Answers Session
- MCQ assignment
- Scenario based questions: Assignment

- 3. Document Metadata
- 3.1. Templates
- 3.1.1. What are Templates?
- 3.1.2. Designing Templates
- 3.1.3. Creating templates
- 3.1.4. Filling Template Fields
- 3.2. Tags
- 3.2.1. Informational Tags
- 3.2.2. Security Tags
- 3.2.3. Viewing Tags
- 3.2.4. Creating and Applying Tags
- 3.3. Links
- 3.3.1. Viewing Document Links
- 3.3.2. Linking and Unlinking Documents
- 3.4. Versions
- 3.4.1. Why Use Versions?
- 3.4.2. Versions and Version Groups
- 3.4.3. Creating New Versions
- Question and Answers Session
- MCQ assignment
- Scenario based questions: Assignment

## **Day 4**

- 4. Searching
- 4.1. Wildcards
- 4.2. Basic Searches
- 4.2.1. Basic Search Types
- 4.3. Combining Searches
- 4.4. Advanced Searching
- 4.5. Search Options
- Question and Answers Session

MCQ assignment

Scenario based questions: Assignment

- 5. Importing Documents
- 5.1. Import Methods
- 5.1.1. Importing Images and Electronic Documents
- 5.1.2. Importing Briefcases
- 5.1.3. Dragging and Dropping From Windows
- 5.1.4. "Send To" from Windows and Office Applications
- 5.2. Configuring Document Import
- 5.2.1. Configuring Default Behavior for New Documents
- 5.2.2. Outlook Import Options 63
- 5.2.3. Import Conversion List Options
- 5.2.4. Autonaming

5.2.5. Best Practices for Importing

Question and Answers Session

MCQ assignment

Scenario based questions: Assignment

## **Day 6**

- 6. Exporting and Printing Documents
- 6.1. Export Methods
- 6.1.1. Text, Images and Electronic Documents
- 6.1.2. Briefcases
- 6.1.3. E-Mailing Documents
- 6.2. Export Options
- 6.3. Copying and Pasting
- 6.4. Printing
- Question and Answers Session

MCQ assignment

Scenario based questions: Assignment

- 7. Snapshot
- 7.1. When to Use Snapshot
- 7.2. Snapshot Configuration
- 7.2.1. General
- 7.2.2. Destination

7.2.3. Template

- 7.2.4. Tags
- 7.2.5. Document Handling
- 7.2.6. Advanced
- 7.3. Snapshot Printer Properties
- 7.4. Using Snapshot in the Client
- 7.5. Using Snapshot in Other Applications
- Question and Answers Session

MCQ assignment

Scenario based questions: Assignment

- 8. Scanning
- 8.1. Getting Started with Laserfiche Scanning
- 8.2. How Does It Work?
- 8.3. Choosing a Scanning Mode
- 8.4. Scan Sources
- 8.5. Basic Scanning
- 8.5.1. Basic Scanning Quick Start
- 8.5.2. Default Properties
- 8.5.3. Options
- 8.6. Standard Scanning
- 8.6.1. Standard Scanning Quick Start
- 8.6.2. Default Properties
- 8.6.3. Image Processing

### 8.7. Other Options

8.7.1. Scanning into an Existing Document

Question and Answers Session

MCQ assignment

Scenario based questions: Assignment

**Day 9** 

# **Part A**

- 9.1 Passwords and Authentication
- 9.2 Tokens
- 9.3` Keyboard Shortcuts

# **Part B**

- 9.4 Integration and automation
- 9.5 Google Sheets and Laserfiche integration + automation
- 9.6 Laserfiche and Google Drive integration and automation

# **Recaps if requested by the learners**

Question and Answers Session

MCQ assignment

Scenario based questions: Assignment

# **Day 10 Laserfiche Solution Marketplace for Users, 10 examples**

- 10.1 Accounting
- 10.2 Finance
- 10.3 Records Management
- 10.4 Document Capture

#### 10.6 Operations

- 10.7 Facility Management
- 10.8 ERP (Enterprise Resource Planning)
- 10.9 CRM (Customer Relationship Management)

10.10 Human Resources

# **Recaps if requested by the learners**

Question and Answers Session

MCQ assignment

Scenario based questions: Assignment

#### Koenig Solutions Pvt. Ltd.

Corporate Identity Number: U72200DL1993PTC053242 DSM 640-641, 6th Floor, DLF Tower, Shivaji Marg, Moti Nagar, New Delhi-110015, India, E: [info@koenig-solutions.com,](mailto:info@koenig-solutions.com) W: [www.koenig-solutions.com](http://www.koenig-solutions.com/)